## Articulación de Tecnologías de la Información y la Comunicación

**The Facultad de ProEVA** 

## CALIFICAR TAREAS

Cuando se configura una entrega en EVA, puedes definir la forma en que se realiza la entrega y la forma en que se brinda retroalimentación y se califica.

Las **entregas** pueden ser:

- 1. **Texto en línea**: permite que cada estudiante escriba en el momento la respuesta a la consigna. Se puede establecer máximo de palabras.
- 2. **Archivos** enviados: puedes no solo indicar qué cantidad de archivos es el máximo, sino los formatos permitidos, por ejemplo: .PDF

La **calificación** puede ser:

- 1. **Puntuación**.
- 2. **Escala** (que puede ser definida por cada docente). Ejemplos: No aceptable / Aceptable / Satisfactorio / Excelente, o Entregado / No entregado.

Además, se puede otorgar una **retroalimentación** global del trabajo, habilitando la opción Tipos de retroalimentación en **Editar ajustes**:

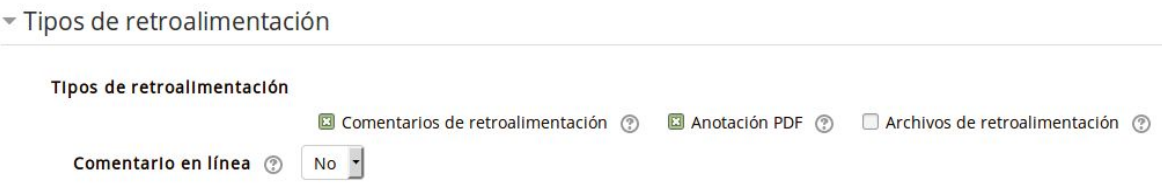

Si se configura la **entrega de archivos restringida a PDF** y se habilita la opción **Anotación PDF** en el tipo de retroalimentación (ver imagen arriba), al hacer clic en **CALIFICAR** una entrega, aparecerá una imagen como la siguiente:

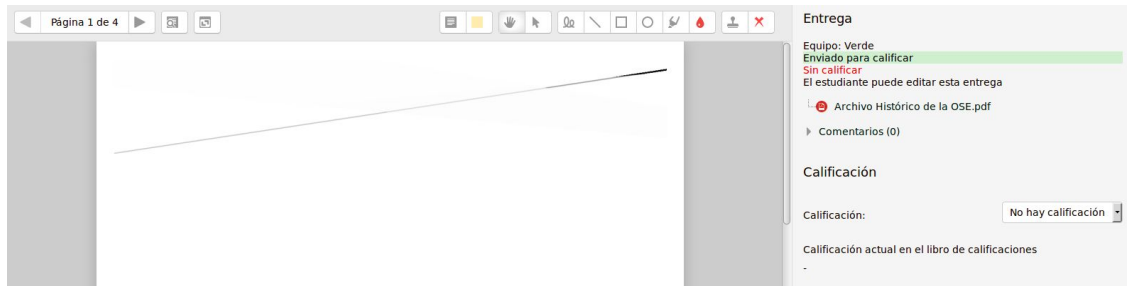

En el **centro** aparecerá el trabajo del estudiante, **arriba** diferentes opciones para comentar, marcar, subrayar, etc. y a la **derecha** la posibilidad de calificar y brindar retroalimentación global, **todo en un mismo paso**. ¡Sin tener que descargar los archivos!

SABER MÁS SOBRE CONFIGURACIÓN DE TAREAS: **[AQUÍ](https://docs.moodle.org/all/es/Configuraciones_de_tarea)**